# **Python-OpenTree Documentation** *Release 0.1*

**OpenTreeOfLife**

**Aug 15, 2023**

# Contents:

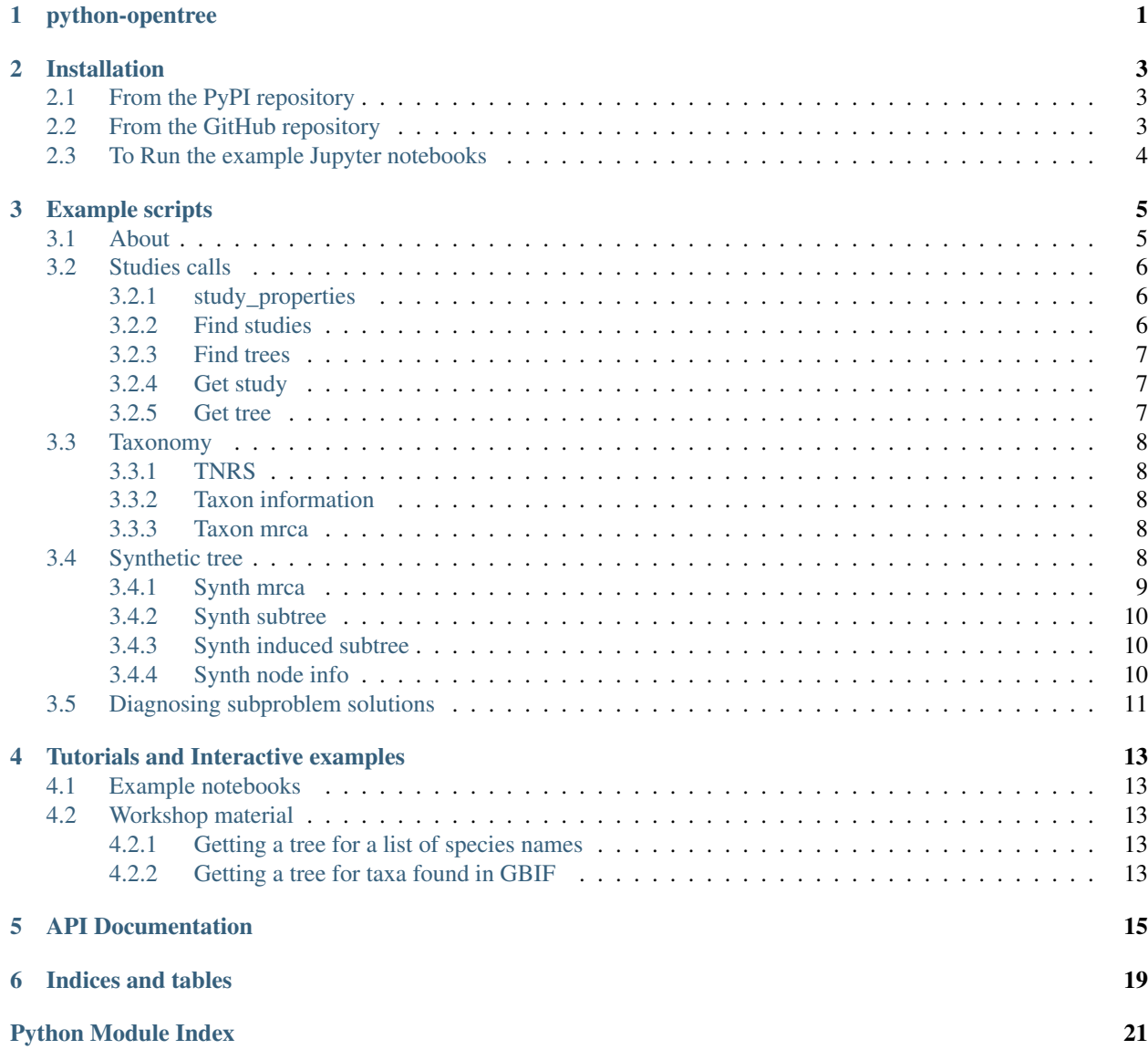

**[Index](#page-26-0)** 23

## python-opentree

<span id="page-4-0"></span>This package is a python library designed to make it easier to work with web services and data resources associated with the [Open Tree of Life](https://opentreeoflife.github.io) project. The git repo is at [https://github.com/OpenTreeOfLife/python-opentree.](https://github.com/OpenTreeOfLife/python-opentree)

Please refer to [this markdown document](INSTALL.md) or opentree's documentation website [https://opentree.readthedocs.io/en/latest/](https://opentree.readthedocs.io/en/latest/install.html) [install.html](https://opentree.readthedocs.io/en/latest/install.html) for more details on installation instructions, function usage, running tutorials, real life examples, and tools for developers.

If you have questions or comments, submit a GitHub issue or email ejmctavish ucmerced.edu.

For examples scripts see: [https://opentree.readthedocs.io/en/latest/running\\_examples.html](https://opentree.readthedocs.io/en/latest/running_examples.html)

For example Jupyter notebooks see: <https://opentree.readthedocs.io/en/latest/notebooks.html>

SSB 2020 workshop curriculum is posted at: [Open Tree workshop](https://opentreeoflife.github.io/SSBworkshop) at the [2020 SSB Meeting](https://systbiol.github.io/ssb2020/) in Gainesville, FL.

If you use python-opentree, please cite [McTavish et al. 2021, Systematic Biology](https://academic.oup.com/sysbio/article/70/6/1295/6273200)

## Installation

## <span id="page-6-1"></span><span id="page-6-0"></span>**2.1 From the PyPI repository**

If you don't need the development version of the python-opentree package you can install the version available from the [Python Package Index \(PyPI\)](https://pypi.org/project/opentree/) using pip:

pip install opentree

## <span id="page-6-2"></span>**2.2 From the GitHub repository**

If you want/need the latest version of python-opentree or if you are a developer who wants to install multiple times, you probably want to clone the code from its [GitHub repository,](https://github.com/OpenTreeOfLife/python-opentree) and install it locally in a virtual environment.

To do this, first git clone the code from GitHub to your machine:

git clone https://github.com/OpenTreeOfLife/python-opentree.git

Change to its directory with cd:

cd python-opentree

Create a Python 3 virtual environment named  $env$  (you only need to ever run this once):

python3 -m venv env

Activate the virtual environment named env (you will want to do this each time you are using the package):

source env/bin/activate

Install the package requirements:

pip install -r requirements.txt

Install the python-opentree package locally:

pip install -e .

You can deactivate the virtual environment by running:

deactivate

# <span id="page-7-0"></span>**2.3 To Run the example Jupyter notebooks**

If you plan to run the python-opentree [example Jupyter notebooks,](https://github.com/OpenTreeOfLife/python-opentree/tree/main/docs/notebooks) you will also need to install [Jupyter](https://jupyter.org/) within a Python virtual environment.

First, create a Python virtual environment and activate it, as shown above.

Now, install a [Jupyter](https://jupyter.org/) kernel:

```
pip install ipykernel
python -m ipykernel install --user --name=opentree
```
Install [Jupyter](https://jupyter.org/) from [PyPI](https://pypi.org/jupyter/) using pip:

pip install jupyter

Finally, open the python-opentree [example Jupyter notebooks](https://github.com/OpenTreeOfLife/python-opentree/tree/main/docs/notebooks) with:

jupyter notebook docs/notebooks/

You can then install python-opentree within the virtual environment from *[PyPI](#page-6-1)* or *[GitHub](#page-6-2)*, following the instructions above.

## Example scripts

<span id="page-8-0"></span>*opentree* comes packaged with a set of example scripts, wrapping common function calls.

These wrap most of the the API calls described in [https://github.com/OpenTreeOfLife/germinator/wiki/](https://github.com/OpenTreeOfLife/germinator/wiki/Open-Tree-of-Life-Web-APIs) [Open-Tree-of-Life-Web-APIs,](https://github.com/OpenTreeOfLife/germinator/wiki/Open-Tree-of-Life-Web-APIs) and current API documentation is stored there.

## <span id="page-8-1"></span>**3.1 About**

An about call returns the current version of the OpenTree synthetic tree and taxonomy:

```
python examples/about.py
```
#### Response:

```
taxonomy_about
{
  "author": "open tree of life project",
  "name": "ott",
 "source": "ott3.2draft9",
 "version": "3.2",
  "weburl": "https://tree.opentreeoflife.org/about/taxonomy-version/ott3.2"
}
synth_tree_about
{
  "date_created": "2019-12-23 11:41:23",
  "filtered_flags": [
   "major_rank_conflict",
    "major_rank_conflict_inherited",
    "environmental",
    "viral",
    "barren",
    "not_otu",
```
(continues on next page)

(continued from previous page)

```
"hidden",
    "was_container",
    "inconsistent",
    "hybrid",
    "merged"
 \frac{1}{2},
  "num_source_studies": 1162,
  "num_source_trees": 1216,
  "root": {
    "node_id": "ott93302",
    "num_tips": 2391916,
    "taxon": {
      "name": "cellular organisms",
      "ott_id": 93302,
      "rank": "no rank",
      "tax_sources": [
        "ncbi:131567"
      \frac{1}{2}"unique_name": "cellular organisms"
    }
 },
  "synth_id": "opentree12.3",
  "taxonomy_version": "3.2draft9"
}
```
## <span id="page-9-0"></span>**3.2 Studies calls**

### <span id="page-9-1"></span>**3.2.1 study\_properties**

Get all searchable properties for trees and studies:

python examples/study\_properties.py

## <span id="page-9-2"></span>**3.2.2 Find studies**

Search studies by property. Property can mb any of the above listed 'study properties', but the most common study search properties are:

"ot:studyPublicationReference", "ot:focalCladeOTTTaxonName", "ot:curatorName",

The default response just returns the study ID, adding the –verbose flag retuns the full publication references.

To find studies published in the journal Copeia:

```
python examples/find_studies.py --property "ot:studyPublicationReference" Copeia --
˓→verbose
```
Property can be any of the above listed 'study properties', but the most common study search properties are: "ot:studyPublicationReference", "ot:focalCladeOTTTaxonName", "ot:curatorName",

Response:

```
"matched_studies": [
{
  "ot:curatorName": [
    "Matt Girard"
 \frac{1}{2},
 "ot:dataDeposit": "",
 "ot:focalClade": 814725,
 "ot:focalCladeOTTTaxonName": "Etheostoma",
 "ot:studyId": "ot_1930",
 "ot:studyPublication": "http://dx.doi.org/10.1643/ci-18-054",
 "ot:studyPublicationReference": "Matthews, William J., and Thomas F. Turner.
˓→\u201cRedescription and Recognition of Etheostoma Cyanorum from Blue River,
˓→Oklahoma.\u201d Copeia 107, no. 2 (April 11, 2019): 208. doi:10.1643/ci-18-054.",
  "ot:studyYear": 2019,
  "ot:tag": []
},
... cut off for length
```
### <span id="page-10-0"></span>**3.2.3 Find trees**

Search tress by property Property can be any of the above listed 'tree properties', but the most common tree search properties are:

"ot:branchLengthTimeUnit", "ot:inGroupClade", "ot:ottTaxonName", "ot:branchLengthDescription", "ntips", "ot:ottId", "ot:branchLengthMode",

To find trees that contain lemurs:

python examples/find\_trees.py --property ot:ottTaxonName Lemur

or to avoid spelling or typographical errors, you can use the ott id for lemurs, 913932 [https://tree.opentreeoflife.org/](https://tree.opentreeoflife.org/taxonomy/browse?id=913932) [taxonomy/browse?id=913932:](https://tree.opentreeoflife.org/taxonomy/browse?id=913932)

```
python examples/find_trees.py --property ot:ottId 913932
```
### <span id="page-10-1"></span>**3.2.4 Get study**

Get the full study as nexson from study id:

```
python examples/get_study.py pg_2067
```
### <span id="page-10-2"></span>**3.2.5 Get tree**

Get a tree from a study in Newick or Nexus format

For example, to get one of the lemur trees found above:

```
python examples/get_tree.py pg_2067 tree4259 --format newick
```
## <span id="page-11-0"></span>**3.3 Taxonomy**

## <span id="page-11-1"></span>**3.3.1 TNRS**

To get the taxonomic identifiers for a name:

python examples/tnrs\_match\_names.py Lemur

if you think you may have typos, add –do-approximate-matching:

python examples/tnrs\_match\_names.py Lemun --do-approximate-matching

To combine a genus and species, use quotation marks:

```
python examples/tnrs_match_names.py "Bos taurus"
```
Approximate name matching can be sped up by restricting the 'context' for the searches You can find out the possible contexts using:

python examples/tnrs\_contexts.py

and then applying them:

python examples/tnrs\_match\_names.py Lemun --do-approximate-matching --context Mammals

## <span id="page-11-2"></span>**3.3.2 Taxon information**

To get more information for taxon which you have the ott id for:

python examples/taxon\_info.py --ott-id 913932

Or the taxonomic subtree descending from a node:

python examples/taxon\_info.py --ott-id 913932

### <span id="page-11-3"></span>**3.3.3 Taxon mrca**

To get the most recent common ancestor in the taxonomy for multiple taxa e.g. humans (ott:770309) and lemurs (ott:913932)(may differ from synth tree mrca):

python examples/taxon\_mrca.py --ott-ids 770309,913932

You can pass in the ottids with or without 'ott' e.g. 'ott770309,ott913932', but there cannot be a space between taxa.

## <span id="page-11-4"></span>**3.4 Synthetic tree**

To get the most recent common ancestor in the synthetic tree for multiple taxa e.g. humans (ott:770309) and lemurs (ott:913932):

### <span id="page-12-0"></span>**3.4.1 Synth mrca**

```
python examples/synth_mrca.py –ott-ids 770309,913932
```
#### Response::

{

```
"mrca": { "node_id": "mrcaott786ott3428", "num_tips": 743, "partial_path_of": {
```

```
"ot_1366@Tr98763": "Tn14487470", "ot_722@tree1": "node47", "pg_1428@tree2855":
"node610302", "pg_2812@tree6545": "node1135880"
```
}, "supported\_by": {

```
"pg_2647@tree6169": "node1053665", "pg_2741@tree6645": "node1159651"
```
}, "terminal": {

```
"ot_508@tree2": "ott83926", "pg_2822@tree6569": "ott83926"
```
}

```
}, "nearest_taxon": {
```

```
"name": "Primates", "ott_id": 913935, "rank": "order", "tax_sources": [
```
"ncbi:9443", "gbif:798", "irmng:11338"

```
], "unique_name": "Primates"
```
}, "source\_id\_map": {

```
"ot_1366@Tr98763": { "git_sha": "3008105691283414a18a6c8a728263b2aa8e7960",
   "study_id": "ot_1366", "tree_id": "Tr98763"
```
}, ["ot\\_508@tree2"](mailto:ot_508@tree2): {

"git\_sha": "3008105691283414a18a6c8a728263b2aa8e7960", "study\_id": "ot\_508", "tree\_id": "tree2"

```
}, "ot_722@tree1": {
```
"git\_sha": "3008105691283414a18a6c8a728263b2aa8e7960", "study\_id": "ot\_722", "tree\_id": "tree1"

}, ["pg\\_1428@tree2855"](mailto:pg_1428@tree2855): {

"git\_sha": "3008105691283414a18a6c8a728263b2aa8e7960", "study\_id": "pg\_1428", "tree\_id": "tree2855"

}, ["pg\\_2647@tree6169"](mailto:pg_2647@tree6169): {

```
"git_sha": "3008105691283414a18a6c8a728263b2aa8e7960", "study_id": "pg_2647",
"tree_id": "tree6169"
```

```
}, "pg_2741@tree6645": {
```
"git\_sha": "3008105691283414a18a6c8a728263b2aa8e7960", "study\_id": "pg\_2741", "tree id": "tree6645"

}, ["pg\\_2812@tree6545"](mailto:pg_2812@tree6545): {

"git\_sha": "3008105691283414a18a6c8a728263b2aa8e7960", "study\_id": "pg\_2812", "tree\_id": "tree6545"

```
}, "pg_2822@tree6569": {
```

```
"git_sha": "3008105691283414a18a6c8a728263b2aa8e7960", "study_id": "pg_2822",
         "tree_id": "tree6569"
}, "synth_id": "opentree12.3" }
```
## <span id="page-13-0"></span>**3.4.2 Synth subtree**

}

To get the full subtree descending from a node in the the synthetic tree:

python examples/synth\_subtree.py --ott-id 913932 --outfile tmp.txt

By default this will write the tree to screen as an ascii plot, and write the newick to the file location listed in outfile:

python examples/synth\_subtree.py --ott-id 913932 --outfile tmp.txt

You can specify the label format out the output tree using *–label-format* with options [id, name, name\_and\_id]:

python examples/synth\_subtree.py --ott-id 913932 --label-format name --outfile tmp.txt

## <span id="page-13-1"></span>**3.4.3 Synth induced subtree**

To get the relationships among cows (Bos taurus ott490099), camels (Camelus dromedarius ott510752), and whales (Orcinus orca ott124215) By default this will write the tree to screen as an ascii plot, and write the newick to the file location listed in outfile:

```
python examples/synth_induced_subtree.py --ott-ids ott490099,ott510752,ott124215 --
˓→outfile tmp.nwk
```
## <span id="page-13-2"></span>**3.4.4 Synth node info**

All nodes in the syntehtic tree are supported by published studies, taxonomy, or both.

To get more information the studies that are resolving a node in the syntehtic tree, you can get node information:

python examples/synth\_node\_info.py --node-id mrcaott354607ott374748

#### Response::

{

"node\_id": "mrcaott354607ott374748", "num\_tips": 21, "query": "mrcaott354607ott374748", "resolves": {

```
"pg_2812@tree6545": "node1135857"
```
}, "source\_id\_map": {

["ot\\_1344@Tr105486"](mailto:ot_1344@Tr105486): { "git\_sha": "3008105691283414a18a6c8a728263b2aa8e7960", "study\_id": "ot\_1344", "tree\_id": "Tr105486"

}, ["pg\\_1217@tree2455"](mailto:pg_1217@tree2455): {

"git\_sha": "3008105691283414a18a6c8a728263b2aa8e7960", "study\_id": "pg\_1217", "tree\_id": "tree2455"

```
}, "pg_1428@tree2855": {
```

```
"git_sha": "3008105691283414a18a6c8a728263b2aa8e7960", "study_id": "pg_1428",
        "tree_id": "tree2855"
    }, "pg_2647@tree6169": {
        "git_sha": "3008105691283414a18a6c8a728263b2aa8e7960", "study_id": "pg_2647",
        "tree_id": "tree6169"
    }, "pg_2812@tree6545": {
        "git_sha": "3008105691283414a18a6c8a728263b2aa8e7960", "study_id": "pg_2812",
        "tree_id": "tree6545"
    }
}, "supported_by": {
    "ot_1344@Tr105486": "Tn16531763"
}, "synth_id": "opentree12.3", "terminal": {
    "pg_1217@tree2455": "node566205", "pg_1428@tree2855": "node610191",
    "pg_2647@tree6169": "node1053583"
```
# <span id="page-14-0"></span>**3.5 Diagnosing subproblem solutions**

To dig deeper into how different trees included in synthesis support or conflict with nodes in the inferred synthetic tree, you can examine what trees support and conflict with a given node's resolution, and experiment with alternate tree rankings.

For example, Drosophila (ott34907) is not found in the synthetic tree. Why not:??

python examples/diagnose\_solution\_for –ott-id 34907

You can then interactively view the subproblems. The subproblem synthesis algorithm described in depth in Redelings and Holder 2017 [\(https://peerj.com/articles/3058/\)](https://peerj.com/articles/3058/).

## Tutorials and Interactive examples

<span id="page-16-0"></span>We have developed Jupypter notebooks demonstrating how to use python-opentree interactively as part of a python workflow.

## <span id="page-16-1"></span>**4.1 Example notebooks**

To run these notebooks follow the installation instuctions in [https://opentree.readthedocs.io/en/latest/readme.html#](https://opentree.readthedocs.io/en/latest/readme.html#installation) [installation.](https://opentree.readthedocs.io/en/latest/readme.html#installation)

And start the notebook server by running:

jupyter notebook docs/notebooks/

For more information on Jupyter notebooks, see [\[https://jupyter.org/\]](https://jupyter.org/)

## <span id="page-16-2"></span>**4.2 Workshop material**

All the notes from a workshop presented in winter 2020 are in [http://opentreeoflife.github.io/SSBworkshop/,](http://opentreeoflife.github.io/SSBworkshop/) git repo with code and data at [https://github.com/snacktavish/OpenTree\\_SSB2020.](https://github.com/snacktavish/OpenTree_SSB2020)

### <span id="page-16-3"></span>**4.2.1 Getting a tree for a list of species names**

[https://github.com/snacktavish/OpenTree\\_SSB2020/blob/master/notebooks/DEMO\\_OpenTree.ipynb](https://github.com/snacktavish/OpenTree_SSB2020/blob/master/notebooks/DEMO_OpenTree.ipynb)

### <span id="page-16-4"></span>**4.2.2 Getting a tree for taxa found in GBIF**

[https://github.com/snacktavish/OpenTree\\_SSB2020/blob/master/notebooks/DEMO\\_GBIF\\_OpenTree.ipynb](https://github.com/snacktavish/OpenTree_SSB2020/blob/master/notebooks/DEMO_GBIF_OpenTree.ipynb)

# CHAPTER<sup>5</sup>

## API Documentation

<span id="page-18-2"></span><span id="page-18-1"></span><span id="page-18-0"></span>OT object. High level wrapper for OpenTree calls

```
class opentree.ot_object.FilesServerWrapper(api_endpoint='files',
```

```
run_mode=<WebServiceRunMode.RUN:
```

```
1>)
```
This class provides a mid-level wrapper for interaction with OT web services and data.

#### **class** opentree.ot\_object.**OpenTree**(*api\_endpoint='production'*,

*run\_mode=<WebServiceRunMode.RUN: 1>*)

This class provides a high-level wrapper for interaction with OT web services and data. The method names are intended to be clear to a wide variety of users, rather than necessarily matching the API calls directly.

#### **about**()

Get information about the Open Tree of Life taxonomy and the synthetic tree.

#### **conflict\_info**(*study\_id*, *tree\_id*, *compare\_to='synth'*)

Get node status data from any tree in the Open Tree of Life Phylesystem.

study id [single character value] The study id from Open Tree of Life.

tree id [single character value] The tree id of a tree within the study id provided.

compare to [a single character value] Usually, you want this to be 'synth', to compare to the synthetic tree. Alternatively, you can compare your tree to any other tree in phylesystem.

```
conflict_str(tree_str, compare_to='synth')
```
Get node status data from a newick string tree with ott\_ids as labels, following the rough format: "(('\_nd1\_ott770315','newick\_nd2\_ott417950')'\_nd3\_','\_nd4\_ott158484')'\_nd5';".

tree\_str: a tree in 'conflict formatted' newick string compare\_to : a single character value

Usually, you want this to be 'synth', to compare to the synthetic tree. Alternatively, you can compare your tree to any other tree in phylesystem.

#### **find\_studies**(*value*, *search\_property*, *exact=False*, *verbose=False*) Get study ids that match a certain value of a given search property.

value [single character value] The study id from Open Tree of Life.

<span id="page-19-0"></span>search property [single character value] Any value from studies properties.

exact : boolean

verbose : boolean

**find\_trees**(*value*, *search\_property*, *exact=False*, *verbose=False*)

Get trees that match a certain value of a given search property.

value [single character value] The study id from Open Tree of Life.

search\_property [single character value] Any value from studies\_properties.

exact : boolean

verbose : boolean

**get\_citations**(*studies*)

Returns study citations from a list of study or tree ids

**get\_matchdict\_from\_taxlist**(*list\_of\_taxa*)

Input: a list of taxon names Returns: matches - a dictionary of name:ott\_id and failed - a set of the names that were not found.

**get\_ottid\_from\_gbifid**(*gbif\_id*)

Returns an ott id for a gbif id ott\_id is set to 'None' if the gbif id is not found in the Open Tree Taxanomy

**get\_ottid\_from\_name**(*spp\_name*)

Returns an ott id for a string - requires exact match, ott id is set to 'None' if the name is not found in the Open Tree Txanomy

**get\_otus**(*study\_id*)

Get OTUs from a study in the Open Tree of Life Phylesystem.

study\_id [single character value] The study id from Open Tree of Life.

**get\_study**(*study\_id*)

Get a study and its associated metadata.

study\_id [single character value] The study id from Open Tree of Life.

**get\_tree**(*study\_id*, *tree\_id*, *tree\_format='nexson'*, *label\_format='ot:originallabel'*, *demand\_success=False*)

Get a source tree from phylesystem and its associated metadata.

study\_id [single character value] The study id from Open Tree of Life.

tree\_id [single character value] The tree id of a tree within the study id provided.

- tree\_format [single character value] Must be one of "newick", "nexson", "nexus", or "object" If tree format is newick or nexus, returns tree as string in that format. If "nexson", returns semi-useless tree nexson w/o OTUS.
- **label format** [single character value] Must be one of "ot:originallabel", "ot:ottid", or "ot:otttaxonname". "ot:originallabel" returns the tree with tip labels as it was originally

submitted to phylesystem by a curator.

"ot:ottid" returns a tree with tip labels corresponding to the matching ott id.

"ot:otttaxonname" returns a tree with tip labels corresponding to the matching ott taxon name.

demand\_success [boolean] Whether to return an error or return a somewhat failed output silently.

#### **studies\_properties**()

Get properties that can be used to search across studies and trees in phylesystem.

- <span id="page-20-2"></span>synth induced tree (*node ids=None*, *ott ids=None*, *label format='name and id'*, *ignore\_unknown\_ids=False*) Get an induced subtree
- **synth\_mrca**(*node\_ids=None*, *ott\_ids=None*, *ignore\_unknown\_ids=True*) Get the most recent common ancestor of a group of taxa on the synthetic Open Tree of Life
- **synth\_node\_info**(*node\_ids=None*, *node\_id=None*, *ott\_id=None*, *include\_lineage=False*) Get information of a node
- **synth\_subtree**(*node\_id=None*, *ott\_id=None*, *tree\_format='newick'*, *label\_format='name\_and\_id'*, *height\_limit=None*)

Get a subtree

**taxon\_info**(*ott\_id=None*, *source\_id=None*, *include\_lineage=False*, *include\_children=False*, *include\_terminal\_descendants=False*) Get taxonomic information for a given taxon in the Open Tree taxonomy.

ott\_id [single character value] The OTT id of a taxon.

source\_id : maybe single character value

include\_lineage : boolean

include\_children : boolean

include\_terminal\_descendant : boolean

```
taxon_mrca(ott_ids=None)
```
- Get the node corresponding to the most recent commom ancestor (mrca) of a taxon in the synthetic Open Tree of Life tree.
- Notes from Luna: Does it work with just one id? Since it is not always a taxon mrca, should it be called get\_mrca?

ott\_ids : maybe single character value

- **taxon\_subtree**(*ott\_id=None*, *label\_format='name\_and\_id'*) Get a subtree of a particular taxon
- **tnrs\_autocomplete**(*name*, *context\_name=None*, *include\_suppressed=False*) Taxonomic name resolution service autocomplete

#### **tnrs\_contexts**()

Get a list of taxonomic contexts that can be used to constraint a TNRS match.

#### **tnrs\_infer\_context**(*names*)

Infer taxonomic context for names via a TNRS (Taxonomic Name Resolution Service) match.

**tnrs\_match**(*names*, *context\_name=None*, *do\_approximate\_matching=False*, *include\_suppressed=False*) Match taxon names to Open Tree Taxonomy using TNRS (Taxonomic Name Resolution Service).

<span id="page-20-0"></span>**class** opentree.object\_conversion.**DendropyConvert** Class to convert newicks to dendropy objects

<span id="page-20-1"></span>**class** opentree.ot\_command\_line\_tool.**OTCommandLineTool**(*usage*, *name=None*, *com-*

*mon\_args=None*) Helper class for writing a script that uses a common set of Open Tree command line options.

#### **parse\_cli**(*arg\_list=None*)

Parses *arg\_list* or sys.argv (if None), handles basic options, returns OpenTree and args.

May call sys.exit - if the user requested an option like –version to display info and exit.

<span id="page-21-3"></span>Returns an OpenTree instance configured with the specified api endpoint and the args object returned by the argparse object's parse\_args method

<span id="page-21-0"></span>**class** opentree.ot\_ws\_wrapper.**OTWebServiceWrapper**(*api\_endpoint*,

*run\_mode=<WebServiceRunMode.RUN:*

This class provides a wrapper to the Open Tree of Life web service methods. Actual HTTP calls are handled by methods implemented in the base class for clarity of this code. API method calls will be mappable to methods in this class. The methods implemented here do argument checking and conversion of the returned JSON to more usable objects.

*1>*)

<span id="page-21-1"></span>Miscellaneous light-weight functions for common operations when working with Open Tree data

```
opentree.util.get_suppressed_taxon_flag_expl_url()
     Returns the current URL describing taxon flags that lead to suppression
```
#### opentree.util.**ott\_str\_as\_int**(*o*)

Returns the OTT Id *o* as an integer if *o* is an integer or a string starting with ott (case-insensitive).

Raises a ValueError if the string does not match  $\sqrt{(0TT)}$ ?[0-9]+\$

opentree.util.**write\_node\_info\_links\_to\_input\_trees**(*blob*, *out=<\_io.TextIOWrapper name='<stdout>' mode='w' encoding='UTF-8'>*)

Writes a summary of the support/conflict info from a ToL/node\_info call response *blob* to stream *out*

#### <span id="page-21-2"></span>**exception** opentree.ws\_wrapper.**OTClientError**(*message*, *call\_record=None*)

This type of error is raised when the calling code does not make a legitimate request based on the Open Tree of Life API's (see [https://opentreeoflife.github.io/develop/api\)](https://opentreeoflife.github.io/develop/api).

**exception** opentree.ws\_wrapper.**OTWebServicesError**(*message*, *call\_record=None*) This type of error is raised when a web-service call fails for a reason that is impossible or difficult to diagnose. The string representation of the error should contain some helpful information.

**class** opentree.ws\_wrapper.**WebServiceCallRecord**(*service\_wrapper*, *url*, *http\_method*, *headers*, *data*)

Wrapper around a web-service call, returned by WebServiceWrapper methods.

#### The main client methods to call are:

- **\_bool** (check if status code was 200)
- \_str\_ (explanation of the call status
- *write\_response* (writes call explanation and response, if there was one).

#### The most commonly used properties:

- url: string
- response: a requests response object
- status codeL: None or the HTTP status code as an integer
- response\_dict: None, decoding of a JSON response or {'content' : raw\_content} (for non-JSON methods)

#### If the API call returns some encoding of a tree, then the *tree* property of the WebServiceCallRecord can be used to decode the response.

#### **curl\_call**

Returns a string that is a curl representation of the call

```
class opentree.ws_wrapper.WebServiceRunMode
```
An enumeration.

Indices and tables

<span id="page-22-0"></span>• search

# Python Module Index

## <span id="page-24-0"></span>o

opentree, [15](#page-18-0) opentree.object\_conversion, [17](#page-20-0) opentree.ot\_command\_line\_tool, [17](#page-20-1) opentree.ot\_object, [15](#page-18-1) opentree.ot\_ws\_wrapper, [18](#page-21-0) opentree.util, [18](#page-21-1) opentree.ws\_wrapper, [18](#page-21-2)

## Index

# <span id="page-26-0"></span>A

about() (*opentree.ot\_object.OpenTree method*), [15](#page-18-2)

# C

conflict\_info() (*opentree.ot\_object.OpenTree method*), [15](#page-18-2) conflict\_str() (*opentree.ot\_object.OpenTree method*), [15](#page-18-2) curl\_call (*opentree.ws\_wrapper.WebServiceCallRecord attribute*), [18](#page-21-3)

# D

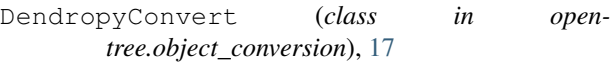

# F

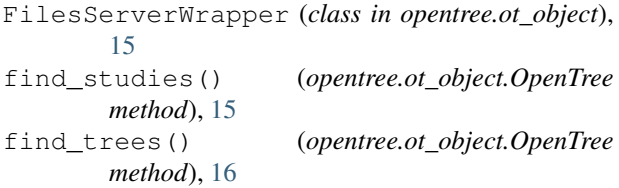

# G

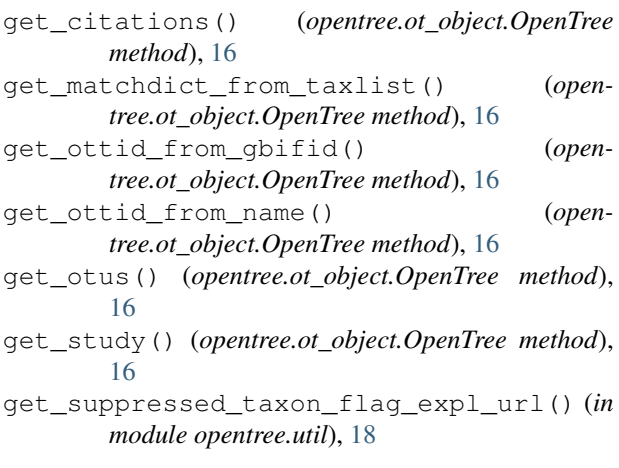

get\_tree() (*opentree.ot\_object.OpenTree method*), [16](#page-19-0)

## O

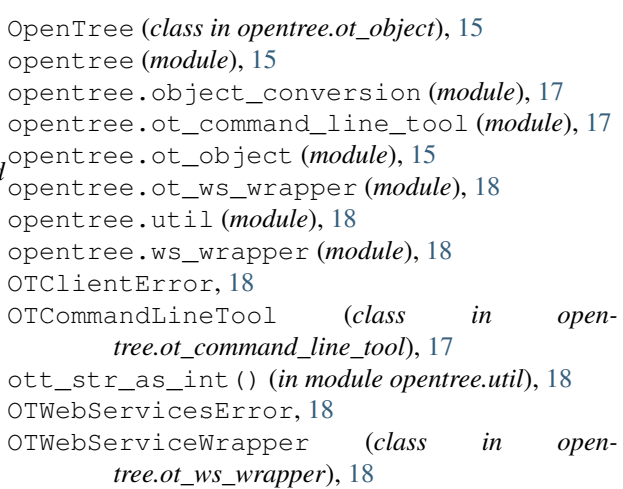

## P

parse\_cli() (*opentree.ot\_command\_line\_tool.OTCommandLineTool method*), [17](#page-20-2)

# S

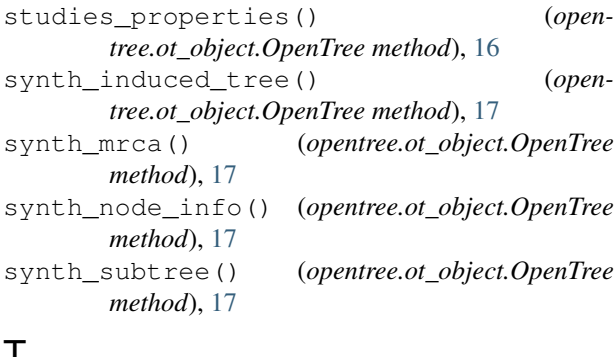

## T

*method*), [17](#page-20-2)

taxon\_info() (*opentree.ot\_object.OpenTree*

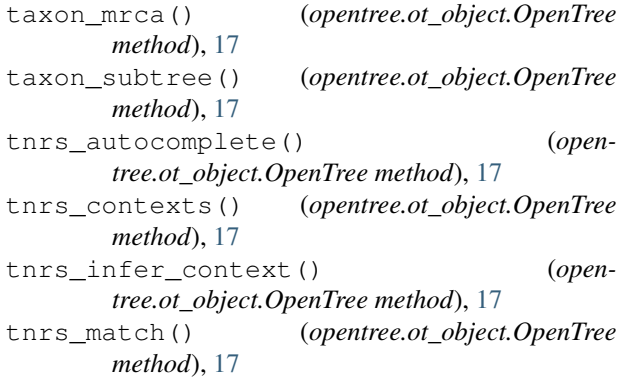

## W

WebServiceCallRecord (*class in opentree.ws\_wrapper*), [18](#page-21-3) WebServiceRunMode (*class in opentree.ws\_wrapper*), [18](#page-21-3) write\_node\_info\_links\_to\_input\_trees() (*in module opentree.util*), [18](#page-21-3)

**24 Index**